# Logical Data Modeling: Part 12

*Terry Halpin INTI International University*

This is the twelfth article in a series on logic-based approaches to data modeling. The first article [\[5\]](#page-6-0) briefly overviewed deductive databases, and illustrated how simple data models with asserted and derived facts may be declared and queried in LogiQL [2, 19[, 21\]](#page-6-1), a leading edge deductive database language based on extended datalog [\[1\]](#page-6-2). The second article [6] discussed how to declare inverse predicates, simple mandatory role constraints and internal uniqueness constraints on binary fact types in LogiQL. The third article [7] explained how to declare *n-*ary predicates and apply simple mandatory role constraints and internal uniqueness constraints to them. The fourth article [8] discussed how to declare external uniqueness constraints. The fifth article [9] covered derivation rules in a little more detail, and showed how to declare inclusive-or constraints. The sixth article [10] discussed how to declare simple set-comparison constraints (i.e. subset, exclusion, and equality constraints), and exclusive-or constraints. The seventh article [11] explained how to declare subset, constraints between compound role sequences, including cases involving join paths. The eighth article [12] discussed how to declare exclusion and equality constraints between compound role sequences. The ninth article [13] explained how to declare basic subtyping in LogiQL. The tenth article [\[14\]](#page-6-3) discussed how to declare relationships to be irreflexive (using a ring constraint) and/or symmetric (using a ring constraint or a derivation rule) in LogiQL. The eleventh article [15] showed how to constrain a relationship to be asymmetric and/or intransitive. The current article discusses how to declare recursive derivation rules in LogiQL, and how to constrain ring relationships to be acyclic and/or strongly intransitive. The LogiQL code examples are implemented using the free, cloud-based REPL (Read-Eval-Print-Loop) tool for LogiQL accessible at https://developer.logicblox.com/playground/.

## **A Parenthood Chart from Egyptian Mythology**

Figure 1 pictures the nine Egyptian gods collectively known as the Great Ennead of Heliopolis. Each god is identified by its name, and is a parent of zero or more gods in the same Ennead. A downwards arrow depicts the parent to child relationship. This example was discussed in the previous article [14] to illustrate asymmetric and intransitive ring constraints.

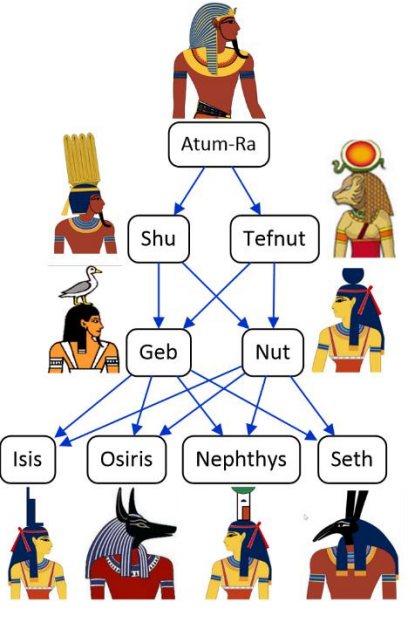

**Figure 1** Parenthood relationships of the Great Ennead of Heliopolis.

[Figure 2\(](#page-1-0)a) provides a simplified data model for this example using a populated Object-Role Modeling (ORM) [16, 17, 18] diagram, with the parenthood relationship constrained to be asymmetric and intransitive. The example is schematized i[n Figure 2\(](#page-1-0)b) as an Entity Relationship diagram in Barker notation (Barker ER) [3], in [Figure 2\(](#page-1-0)c) as a class diagram in the Unified Modeling Language (UML) [22], and in [Figure 2](#page-1-0) d) as a relational database (RDB) schema. For detailed discussion of these schemas see the previous article [15]. The UML, Barker ER, and RDB schemas have no graphical way to depict ORM ring constraints, so are ignored in the rest of this article.

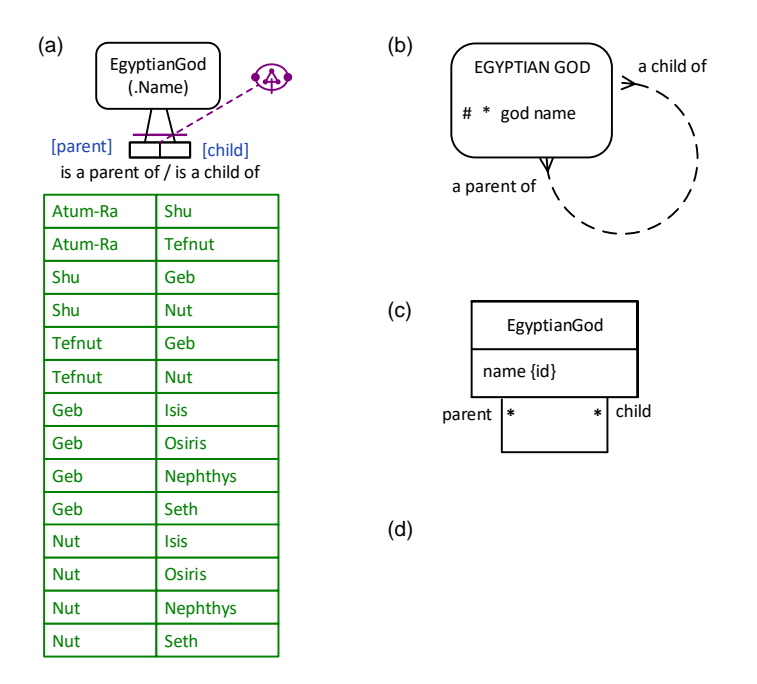

<span id="page-1-0"></span>**Figure 2** Simplified data model for Figure 1 in (a) ORM, (b) Barker ER, (c) UML, and (d) RDB notation.

A complete data model for this example involves recursive ring constraints (acyclic and strongly intransitive constraints) as well as a frequency constraint. This article discusses how to specify recursive derivation rules in ORM and LogiQL, and how to add acyclic and strongly intransitive constraints to the parenthood relationship.

#### **Recursive Derivation Rules**

A derivation rule includes a *head* (what is derived) as well as a *body* (what is used to make the derivation). A derivation rule is *recursive* if its head includes a predicate that is also used in its body. For example, the ORM schema in Figure 3 extends our earlier ORM schema about the Great Ennead by adding the derived fact type EgyptianGod is an ancestor of EgyptianGod and a recursive derivation rule for the ancestorhood fact type (the head of the rule). Derived fact types and derivation rules are marked with an asterisk "\*".

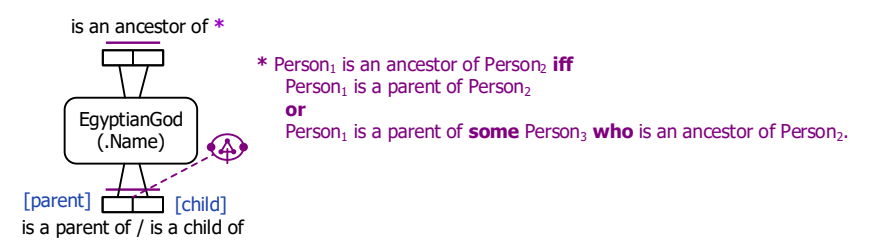

**Figure 3** An ORM schema where ancestorhood is derived using a recursive derivation rule.

The ORM derivation rule is expressed textually in FORML (Formal ORM Language), using subscripted, typed variables. Logical words are shown in **bold** type. Here "**iff**" is shorthand for "**if and only if**". As in LogiQL, head variables are assumed to be universally quantified, with variables introduced in the body existentially quantified. The use of pronouns such as "**who**" or "**that**" enables variable binding to be expressed naturally. The logical inclusive-disjunction operator is denoted by "**or**".

Given the population of the parenthood relation shown in Figure 1 and Figure 2(a), the derivation rule determines the population of the ancestorhood fact type. Atum-Ra is an ancestor of the other seven gods, Shu and Tefnut are each an ancestor of six gods (Geb, Nut, Isis, Osiris, Nepthys, and Seth), and Geb and Nut are each an ancestor of four gods (Isis, Osiris, Nepthys, and Seth). So the fact table for the fact type EgyptianGod is an ancestor of EgyptianGod has 27 fact instances. The ancestorhood relation is the *transitive closure* of the parenthood relation.

As discussed in the previous article, the asserted aspects of the ORM schema in Figure 2(a) may be coded in LogiQL as shown below.

```
EgyptianGod(g), hasGodName(g:gn) -> string(gn).
isaParentOf(g1, g2) -> EgyptianGod(g1), EgyptianGod(g2).
is a ChildOf(g1, g2) <- is a ParentOf(g2, g1).
isaParentOf(g1, g2) -> !isaParentOf(g2, g1). // asymmetric
isaParentOf(g1, g2), isaParentOf(g2, g3) -> !isaParentOf(g1, g3). // intransitive
```
The derivation rule for ancestorhood may be coded in LogiQL as shown below. The left-arrow symbol "> denotes the inverse material implication operator "
ightarrow of logic, and is read as "**if**". LogiQL adopts the closed world assumption, so if no other rules with the same head are present in the global schema the "**if**" operator may be interpreted as "**iff**". LogiQL uses a comma "," for the logical conjunction operator "&" (read as "**and**") and a semicolon ";" for the inclusive disjunction operator " $\vee$ " (read as "**or**"). The LogiQL code is equivalent to the logical formula  $\forall g_1 \forall g_2$  [g<sub>1</sub> isanAncestorOf g<sub>2</sub>  $\leftarrow$  (g<sub>1</sub> isaParentOf g<sub>2</sub>  $\lor \exists g_3(g_1 \text{ isaParentOf})$  $g_3 \& g_3$  isanAncestorOf  $g_2$ ))].

isanAncestorOf(g1, g2) < isaParentOf(g1, g2) ; isaParentOf(g1, g3), isanAncestorOf(g3, g2).

#### **Acyclic and Strongly Intransitive Ring Constraints**

In the parenthood graph in Figure 1 the arrows representing the "is a parent of" relationship always point downwards, never upwards; so there are no cycles in this graph (i.e. the graph is *acyclic*). If we ignore reincarnation, the "is a parent of" relationship is acyclic for people and other animals in general, not just for the Egyptian gods in the Great Ennead of Heliopolis. So nobody is a parent of itself, or a grandparent of itself, or a great grandparent of itself, an so on.

In general, a ring relationship  $R$  is acyclic if and only if no object may cycle back to itself by applying *R* one or more times. Figure 4(a) intuitively depicts the three simplest cases (where the relationship *R* is applied once, twice, or three times), using dots for objects, arrows for instances of the *R* relation, and a stroke through an arrow to indicate an impossibility. Figure 4(b) depicts the ORM constraint shape for acyclicity, which is a simplified version of the third case, with arrow-tips removed.

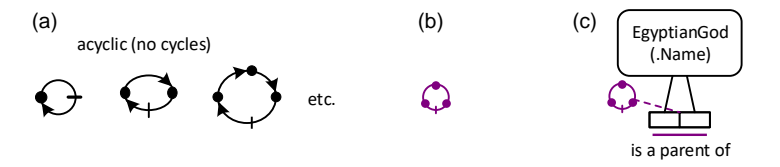

<span id="page-2-0"></span>**Figure 4** (a) Motivation for (b) ORM's graphical notation for an acyclic ring constraint, and (c) an example.

[Figure 4\(](#page-2-0)c) adds an acyclic ring constraint in the "is a parent of" relationship. Connecting the constraint shape to the join of the two roles in the fact type indicates that the constraint applies to the role-pair. The NORMA tool for ORM verbalizes this constraint as follows: **No** EgyptianGod **may cycle back to itself via one or more applications of** EgyptianGod is a parent of EgyptianGod.

Since there is no restriction on how long a cycle may be, acyclicity constraints are naturally enforced using recursion. If there were a cycle in the parenthood graph, it would mean that somebody is an ancestor of himself/herself. Hence we can implement acyclicity on parenthood by constraining ancestorhood to be irreflexive. In LogiQL, if the isanAncestorOf predicate is recursively derived as given earlier, this irreflexive constraint may be coded as shown below. Recall that LogiQL uses an exclamation mark "!" for the logical negation operator "~" (read as "it is **not** the case that"). In general, any binary predicate may be constrained to be acyclic by deriving a predicate to produce its transitive closure and constraining that predicate to be irreflexive.

### !isanAncestorOf(g, g). // No Egyptian God is an ancestor of itself

As discussed in the previous article [15], the parenthood relation under discussion is intransitive. The NORMA tool verbalizes this intransitive ring constraint thus: If EgyptianGod<sub>1</sub> is a parent of EgyptianGod<sub>2</sub> and EgyptianGod<sub>2</sub> is a parent of EgyptianGod<sub>3</sub> then it is impossible that EgyptianGod<sub>1</sub> is a parent of EgyptianGod<sub>3</sub>. However, the parenthood predicate for the Great Ennead is not just intransitive, but *strongly intransitive*, so no Egyptian god can be a parent of any of his/her descendants that are not one of his/her children. While incest between siblings may occur between the Egyptian Gods (Figure 1 includes several examples), incest with one's descendant(s) does not.

The ORM constraint shape for strong intransitivity adds an extra dot to the simple intransitivity constraint shape, as shown in Figure 5(a). NORMA verbalizes this constraint thus: If EgyptianGod<sub>1</sub> is a parent of some EgyptianGod<sub>2</sub> then EgyptianGod<sub>1</sub> cannot be indirectly related to EgyptianGod<sub>3</sub> by multiple applications of this **relationship.** Figure 5(b) depicts the parenthood fact type with both strongly intransitive and acyclic ring constraints added. For compact display when both constraints apply, a composite constraint shape is used that overlays the two shapes, as shown in Figure 5(c).

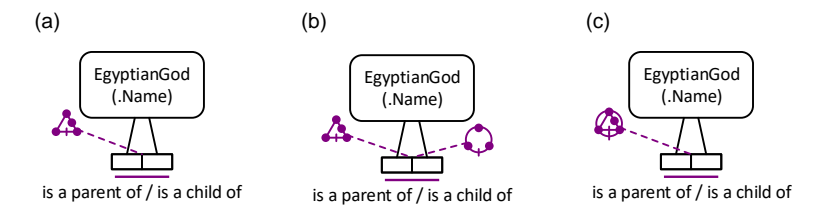

**Figure 5** Adding a strongly intransitive ring constraint to the Ennead parenthood relationship.

The strong intransitivity constraint may be coded in LogiQL as shown below. Note that acyclicity implies asymmetry, and strong intransitivity implies simple intransitivity, so there is no longer a need to include those weaker ring constraints discussed in the previous article.

// No EgyptianGod is a parent of a descendant of one of its children isaParentOf(g1, g2), isanAncestorOf(g2, g3) -> !isaParentOf(g1, g3).

# **Coding the Model in LogiQL**

The ORM schema in Figure 5(c) may be coded in LogiQL as shown below.

EgyptianGod(g), hasGodName(g:gn) -> string(gn). isaParentOf(g1, g2) -> EgyptianGod(g1), EgyptianGod(g2). isaChildOf(g1, g2) <- isaParentOf(g2, g1). isaParentOf(g1, g2) -> !isaParentOf(g2, g1). // asymmetric isaParentOf(g1, g2), isaParentOf(g2, g3) -> !isaParentOf(g1, g3). // intransitive

```
isanAncestorOf(g1, g2) <- 
    isaParentOf(g1, g2) ; 
    isaParentOf(g1, g3), isanAncestorOf(g3, g2).
!isanAncestorOf(g, g). // No Egyptian God is an ancestor of itself
// No EgyptianGod is a parent of a descendant of one of its children
isaParentOf(g1, g2), isanAncestorOf(g2, g3) -> !isaParentOf(g1, g3).
```
To enter the schema in the free, cloud-based REPL tool, use a supported browser to access the website [https://repl.logicblox.com.](https://repl.logicblox.com/) Schema code is entered in one or more *blocks* of one or more lines of code, using the *addblock* command to enter each block. After the "/>" prompt, type the letter "a", and click the addblock option that then appears. This causes the addblock command (followed by a space) to be added to the code window. Typing a single quote after the addblock command causes a pair of single quotes to be appended, with your cursor placed inside those quotes ready for your block of code.

Now copy the schema code provided above to the clipboard (e.g. using Ctrl+C), then paste it between the quotes (e.g. using Ctrl+V), and then press the Enter key. You are now notified that the block was successfully added, and a new prompt awaits your next command (see Figure 6). By default, the REPL tool also appends an automatically generated identifier for the code block. Alternatively, you can enter each line of code directly, using a separate addblock command for each line.

```
\mathbf{1}Welcome to the LogicBlox playground!
        \overline{2}\rightarrow\rightarrow\rightarrow4-40 \rightarrow addblock 'EgyptianGod(g), hasGodName(g:gn) -> string(gn).
      \ldots isaParenTOf(g1, g2) -> EgyptianGod(g1), EgyptianGod(g2).<br>\ldots isaChildOf(g1, g2) <- isaParentOf(g2, g1).
       \cdots isachlidot(gi, g2) <- isaParentOf(g2, g1).<br>\cdots isaParentOf(g1, g2) -> !isaParentOf(g2, g1).<br>\cdots isaParentOf(g1, g2), isaParentOf(g2, g3) ->
                                                                               // asymmetric
             is a ParentOf(g1, g2), is a ParentOf(g2, g3) -> lisaParentOf(g1, g3). // intransitive\sim 10^{-1}\cdots isanAncestorOf(g1, g2)
                                                \left\langle \cdot \right\rangle\cdots isaParentOf(g1, g2);
       \cdots isaParentOf(g1, g3), isanAncestorOf(g3, g2).
       .. lisanAncestorOf(g, g). // No Egyptian God is an ancestor of itself
            // No EgyptianGod is a parent of a descendant of one of its children
       \sim 10^{-1}\ddot{\phantom{1}} .
            isaParentOf(g1, g2), isanAncestorOf(g2, g3) -> !isaParentOf(g1, g3).
       \ddot{\phantom{1}} .
       \RightarrowSuccessfully added block 'block_1Z331GSG'
```

```
4 - 40 />
```
#### **Figure 6** Adding a block of schema code.

The data in [Figure 2\(](#page-1-0)a) may be entered in LogiQL using the following delta rules. A delta rule of the form +*fact* inserts that fact. Recall that *plain, double quotes* (i.e. ",") are needed here, not single quotes or smart double quotes. Hence it's best to use a basic text editor such as WordPad or NotePad to enter code that will later be copied into a LogiQL tool.

```
+EgyptianGod(g1), +hasGodName(g1:"Atum-Ra"), +EgyptianGod(g2), +hasGodName(g2:"Shu"),
+EgyptianGod(g3), +hasGodName(g3:"Tefnut"), +EgyptianGod(g4), +hasGodName(g4:"Geb"),
+EgyptianGod(g5), +hasGodName(g5:"Nut"), +EgyptianGod(g6), +hasGodName(g6:"Isis"),
+EgyptianGod(g7), +hasGodName(g7:"Osiris"), +EgyptianGod(g8), +hasGodName(g8:"Nephthys"),
+EgyptianGod(g9), +hasGodName(g9:"Seth"),
+isaParentOf(g1, g2), +isaParentOf(g1, g3),
+isaParentOf(g2, g4), +isaParentOf(g2, g5),
+isaParentOf(g3, g4), +isaParentOf(g3, g5),
+isaParentOf(g4, g6), +isaParentOf(g4, g7), +isaParentOf(g4, g8), +isaParentOf(g4, g9),
+isaParentOf(g5, g6), +isaParentOf(g5, g7), +isaParentOf(g5, g8), +isaParentOf(g5, g9).
```
Delta rules to add or modify data are entered using the exec (for 'execute') command. To invoke the exec command in the REPL tool, type "e" and then select exec from the drop-down list. A space character is automatically appended. Typing a single quote after the exec command and space causes a pair of single quotes to be appended, with your cursor placed inside those quotes ready for your delta rules. Now copy the lines of data code provided above to the clipboard (e.g. using Ctrl+C), then paste it between the quotes (e.g. using Ctrl+V), and then press the Enter key. A new prompt awaits your next command (see Figure 7).

```
0-47 /> \sqrt{} exec '+EgyptianGod(g1), +hasGodName(g1:"Atum-Ra"), +EgyptianGod(g2), +hasGodName(g2:"Shu"),
      \cdots +EgyptianGod(g3), +hasGodName(g3:"Tefnut"), +EgyptianGod(g4), +hasGodName(g4:"Geb"),
           +EgyptianGod(g5), +hasGodName(g5:"Nut"), +EgyptianGod(g6), +hasGodName(g6:"Isis"),<br>+EgyptianGod(g7), +hasGodName(g7:"Osiris"), +EgyptianGod(g8), +hasGodName(g8:"Nephthys"),
      \ddot{\phantom{a}}\sim 10^{-1}.. +EgyptianGod(g9), +hasGodName(g9:"Seth"),
           +isaParentOf(g1, g2), +isaParentOf(g1, g3),
      \sim+isaParentOf(g2, g4), +isaParentOf(g2, g5),
      \ddot{\phantom{a}} .
      \cdots +isaParentOf(g3, g4), +isaParentOf(g3, g5),
           +isaParentOf(g4, g6), +isaParentOf(g4, g7), +isaParentOf(g4, g8), +isaParentOf(g4, g9),
      \ddot{\phantom{1}}+isaParentOf(g5, g6), +isaParentOf(g5, g7), +isaParentOf(g5, g8), +isaParentOf(g5, g9).
      \ddot{\phantom{1}} .
0 - 47 />
```
**Figure 7** Adding the data.

Now that the data model is stored, you can use the *print* command to inspect the contents of any predicate. For example, to list the names of the Ennead gods, type "p" then select print from the drop-down list, then type a space followed by "E", then select EgyptianGod from the drop-down list and press Enter.

To perform a query, you specify a derivation rule to compute the facts requested by the query. For example, the following query may be used to list the names of Shu's descendants. The rule's head uses an anonymous predicate to capture the result derived from the rule's body. The head variable *gn* is implicitly universally quantified. The variables  $gI$  and  $g2$  introduced in the body are implicitly existentially quantified.

\_(gn) <- hasGodName(g1:"Shu"), isanAncestorOf(g1, g2), hasGodName(g2:gn).

In LogiQL, queries are executed by appending their code in single quotes to the *query* command. To do this in the REPL tool, type "q", choose "query" from the drop-down list, type a single quote, then copy and paste the above LogiQL query code between the quotes and press Enter. The relevant query result is now displayed as shown in Figure 8.

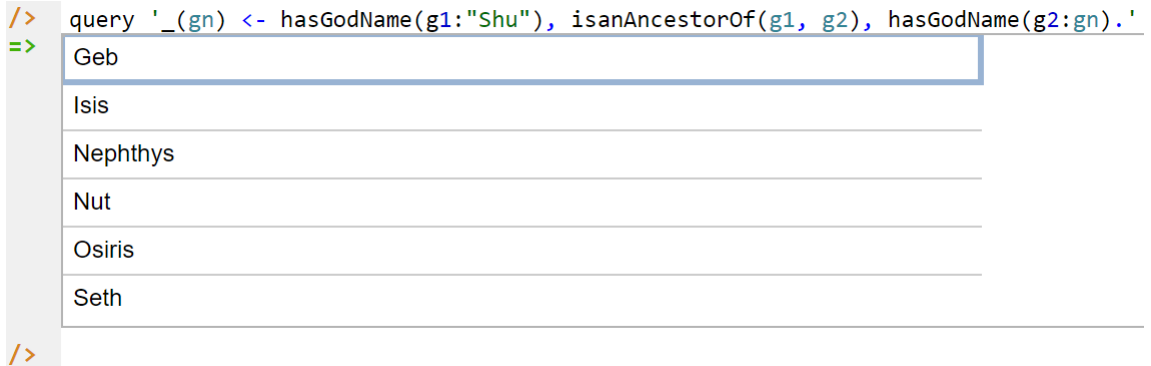

**Figure 8** A query to list the names of those Ennead gods descended from Shu.

# **Conclusion**

The current article discussed how to decare recursive derivation rules, and how to constrain relationships to be acyclic symmetric and/or strongly intransitive in ORM and LogiQL. The next article will develop the Ennead example further, adding a frequency constraint. The core reference manual for LogiQL is accessible at [https://developer.logicblox.com/content/docs4/core-reference/.](https://developer.logicblox.com/content/docs4/core-reference/) An introductory tutorial for LogiQL and

the REPL tool is available at [https://developer.logicblox.com/content/docs4/tutorial/repl/section/split.html.](https://developer.logicblox.com/content/docs4/tutorial/repl/section/split.html) Further coverage of LogiQL may be found in [19].

### *References*

- <span id="page-6-2"></span>1. Abiteboul, S., Hull, R. & Vianu, V. 1995, *Foundations of Databases*, Addison-Wesley, Reading, MA.
- 2. Aref, M., Cate, B., Green T., Kimefeld, B., Olteanu, D., Pasalic, E., Veldhuizen, T. & Washburn, G. 2015, 'Design and Implementation of the LogicBlox System', *Proc. 2015 ACM SIGMOD International Conference on Management of Data*, ACM, New York. http://dx.doi.org/10.1145/2723372.2742796.
- 3. Barker, R. 1990, *CASE\*Method: Entity Relationship Modelling*, Addison-Wesley, Wokingham.
- 4. Curland, M. & Halpin, T. 2010, 'The NORMA Software Tool for ORM 2', P. Soffer & E. Proper (Eds.): *CAiSE Forum 2010*, LNBIP 72, pp. 190-204, Springer-Verlag Berlin Heidelberg 2010.
- <span id="page-6-0"></span>5. Halpin, T. 2014, 'Logical Data Modeling: Part 1', *Business Rules Journal*, Vol. 15, No. 5 (May, 2014), URL: http://www.BRCommunity.com/a2014/b760.html.
- 6. Halpin, T. 2014, 'Logical Data Modeling: Part 2', *Business Rules Journal*, Vol. 15, No. 10 (Oct., 2014), URL: http://www.BRCommunity.com/a2014/b780.html.
- 7. Halpin, T. 2015, 'Logical Data Modeling: Part 3', *Business Rules Journal*, Vol. 16, No. 1 (Jan., 2015), URL: http://www.BRCommunity.com/a2015/b795.html.
- 8. Halpin, T. 2015, 'Logical Data Modeling: Part 4', *Business Rules Journal*, Vol. 16, No. 7 (July, 2015), URL: http://www.BRCommunity.com/a2015/b820.html.
- 9. Halpin, T. 2015, 'Logical Data Modeling: Part 5', *Business Rules Journal*, Vol. 16, No. 10 (Oct., 2015), URL: http://www.BRCommunity.com/a2015/b832.html.
- 10. Halpin, T. 2016, 'Logical Data Modeling: Part 6', *Business Rules Journal*, Vol. 17, No. 3 Mar., 2016), URL: http://www.BRCommunity.com/a2016/b852.html.
- 11. Halpin, T. 2016, 'Logical Data Modeling: Part 7', *Business Rules Journal*, Vol. 17, No. 7 (July, 2016), URL: http://www.brcommunity.com/a2016/b866.html.
- 12. Halpin, T. 2016, 'Logical Data Modeling: Part 8', *Business Rules Journal*, Vol. 17, No. 11 (Nov, 2016), URL: http://www.brcommunity.com/a2016/b883.html.
- 13. Halpin, T. 2017, 'Logical Data Modeling: Part 9', *Business Rules Journal*, Vol. 18, No. 5 (May, 2017), URL: http://www.brcommunity.com/a2017/b906.html.
- <span id="page-6-3"></span>14. Halpin, T. 2017, 'Logical Data Modeling: Part 10', *Business Rules Journal,* Vol. 18, No. 11 (Nov, 2017), URL: http://www.brcommunity.com/a2017/b929.html.
- 15. Halpin, T. 2018, 'Logical Data Modeling: Part 11', *Business Rules Journal,* Vol. 19, No. 4 (April, 2018), URL: http://www.brcommunity.com/a2018/b949.html.
- 16. Halpin, T. 2015, *Object-Role Modeling Fundamentals*, Technics Publications, New Jersey.
- 17. Halpin, T. 2016, *Object-Role Modeling Workbook*, Technics Publications, New Jersey.
- 18. Halpin, T. & Morgan, T. 2008, *Information Modeling and Relational Databases*, *2 nd edition*, Morgan Kaufmann, San Francisco.
- 19. Halpin, T. & Rugaber, S. 2014, *LogiQL: A Query language for Smart Databases*, CRC Press, Boca Raton. http://www.crcpress.com/product/isbn/9781482244939#.
- 20. Halpin, T. & Wijbenga, J. 2010, 'FORML 2', *Enterprise, Business-Process and Information Systems Modeling*, eds. I. Bider et al., LNBIP 50, Springer-Verlag, Berlin Heidelberg, pp. 247–260.
- <span id="page-6-1"></span>21. Huang, S., Green, T. & Loo, B. 2011, 'Datalog and emerging applications: an interactive tutorial', *Proc. 2011 ACM SIGMOD International Conference on Management of Data*, ACM, New York. http://dl.acm.org/citation.cfm?id=1989456.
- 22. Object Management Group 2017, *OMG Unified Modeling Language (OMG UML)*, version 2.5.1. Retrieved from http://www.omg.org/spec/UML/2.5.1/.
- 23. OMG, 2012, *OMG Object Constraint Language (OCL), version 2.3.1*. Retrieved from http://www.omg.org/spec/OCL/2.3.1/.